**If you were registsered by another staff member or the MSLBD Office or simply forgot your password, you can quickly reset using the FORGOT MY MY PASSWORD LINK.** 

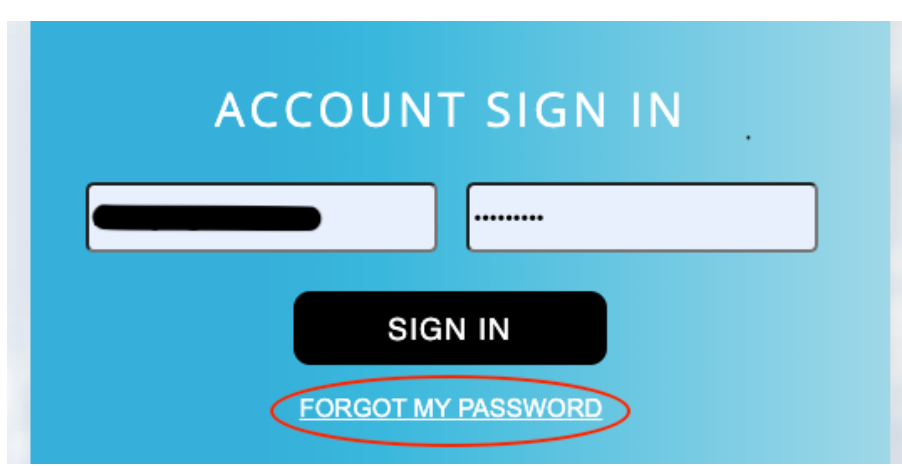

# **Verify your email address**

**Link to www.eventsquid.com**

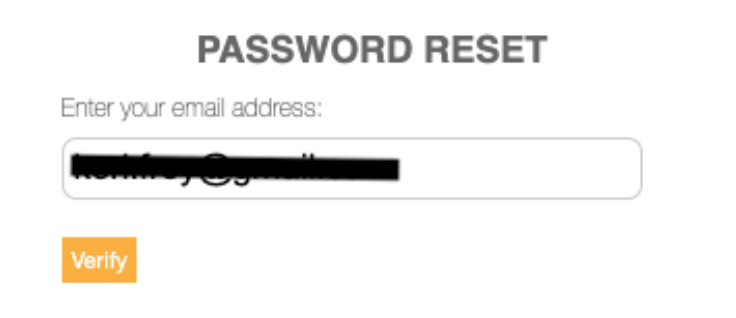

**An access code is sent to your email address (to mobile number if provided). Verify Your Access** 

To complete your secure login, we need to send you an access code. Please select where you'd like to receive this singleuse, six-digit code.

○ Send to k\*\*\*\*\*\*\*\*\*@g\*\*\*I.com

○ Send SMS to mobile number ending in 7565

Continue

# **Review your email for the access code, enter on this screen**

## **Check Your Email**

We've emailed you a single-use, six-digit code which can be found in the message body. Please enter the code below in order to access your account.

If you have not received your code within five minutes or are having trouble logging in, you can re-enter your email or switch recovery methods.

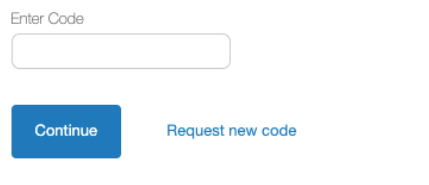

### **Create a New Password**

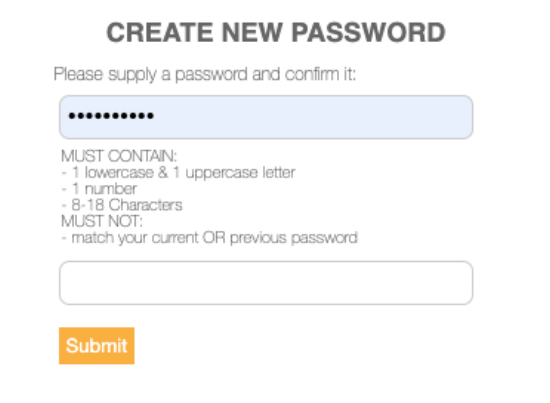

# **Access Symposium Event Website**

Sign In using the email you were registered with and password you created. OR click on FORGOT MY PASSWORD to reset your password.

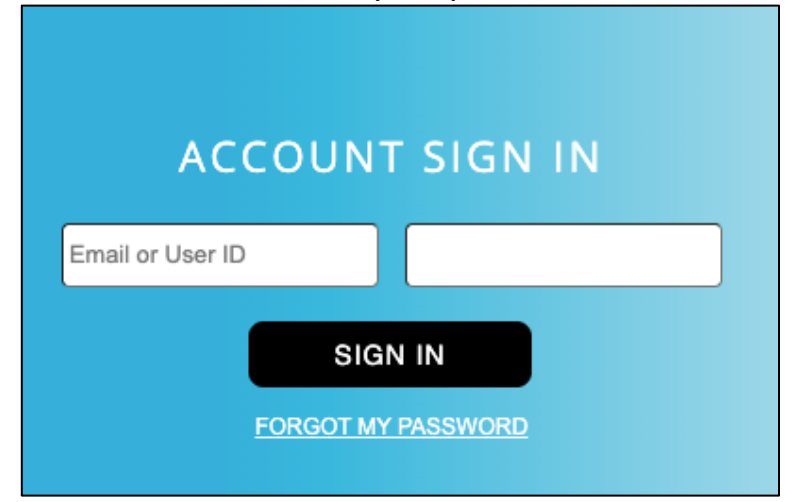

#### From MY PROFILE PAGE select EVENT REGISTRATIONS and DETAILS

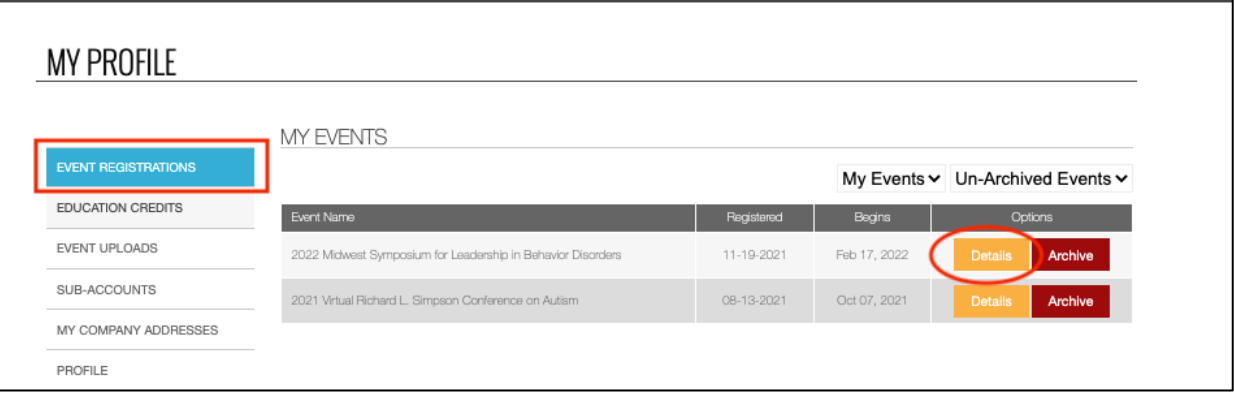

#### Select VIEW EVENT WEBSITE

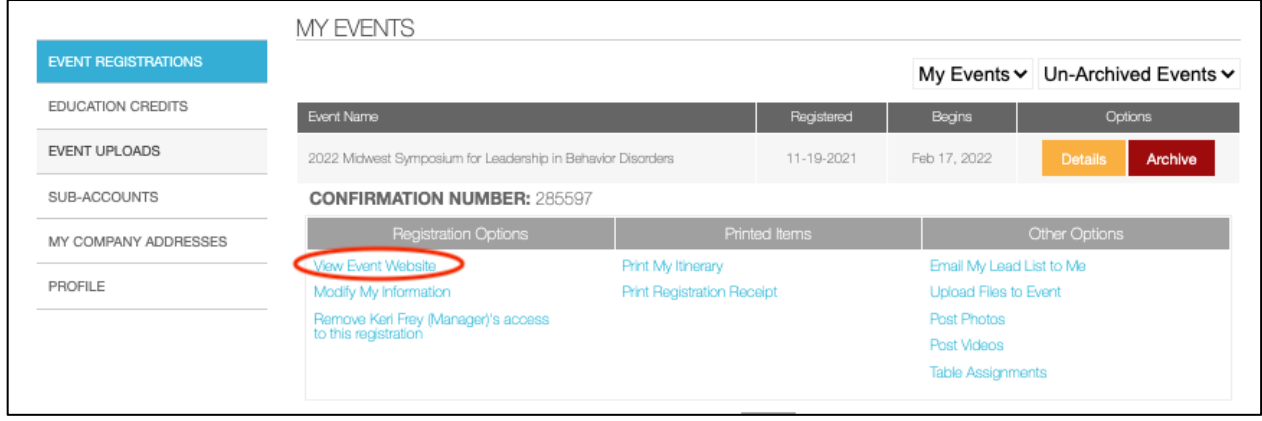